# **Room Renewal**

(University Village Residents Only)

*Student Tutorial*

**UNIVERSITY OF MIAMI** HOUSING & **RESIDENTIAL LIFE** 

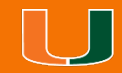

Revised February 2, 2023

# **Getting Started**

Once you have logged into **CaneLink**, on the **"Student Home"** page you will look for the **"Housing and Dining"** section and click on the **"On-Campus Housing Portal"** link.

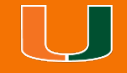

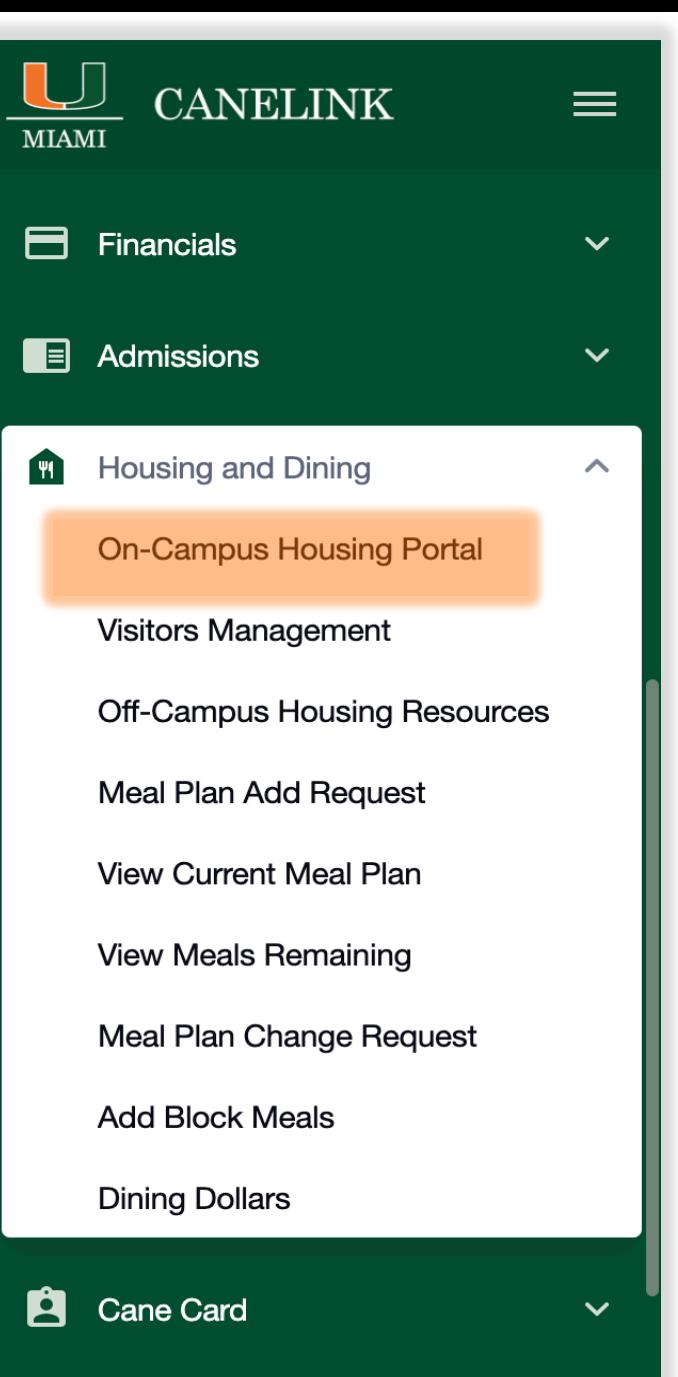

# **Portal Homepage**

The portal is where you will apply for housing, renew your current assignment (if eligible), preference roommate/suitemates, register for Personal Property Insurance Protection, select your meal plan, and eventually make housing-related requests.

### To begin, click **Student Login**

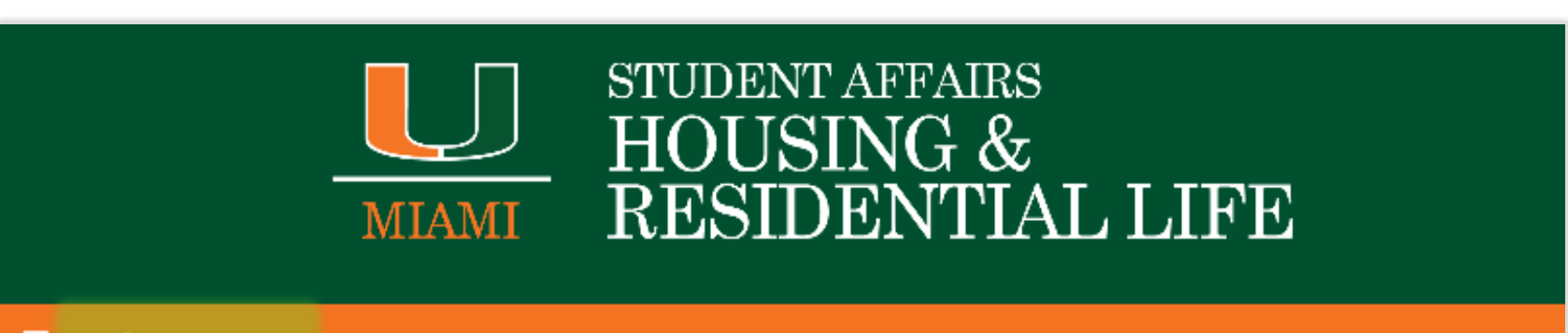

#### **Student Login**

Welcome to the Housing & Residential Life student portal, a web-based resource to apply for housing, sign-up for/change a meal plan with Dining Services, opt into a renter's insurance program, and complete other housing service related transactions.

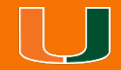

# **Log In**

Please enter your UM credentials and click **Sign in** to be authenticated

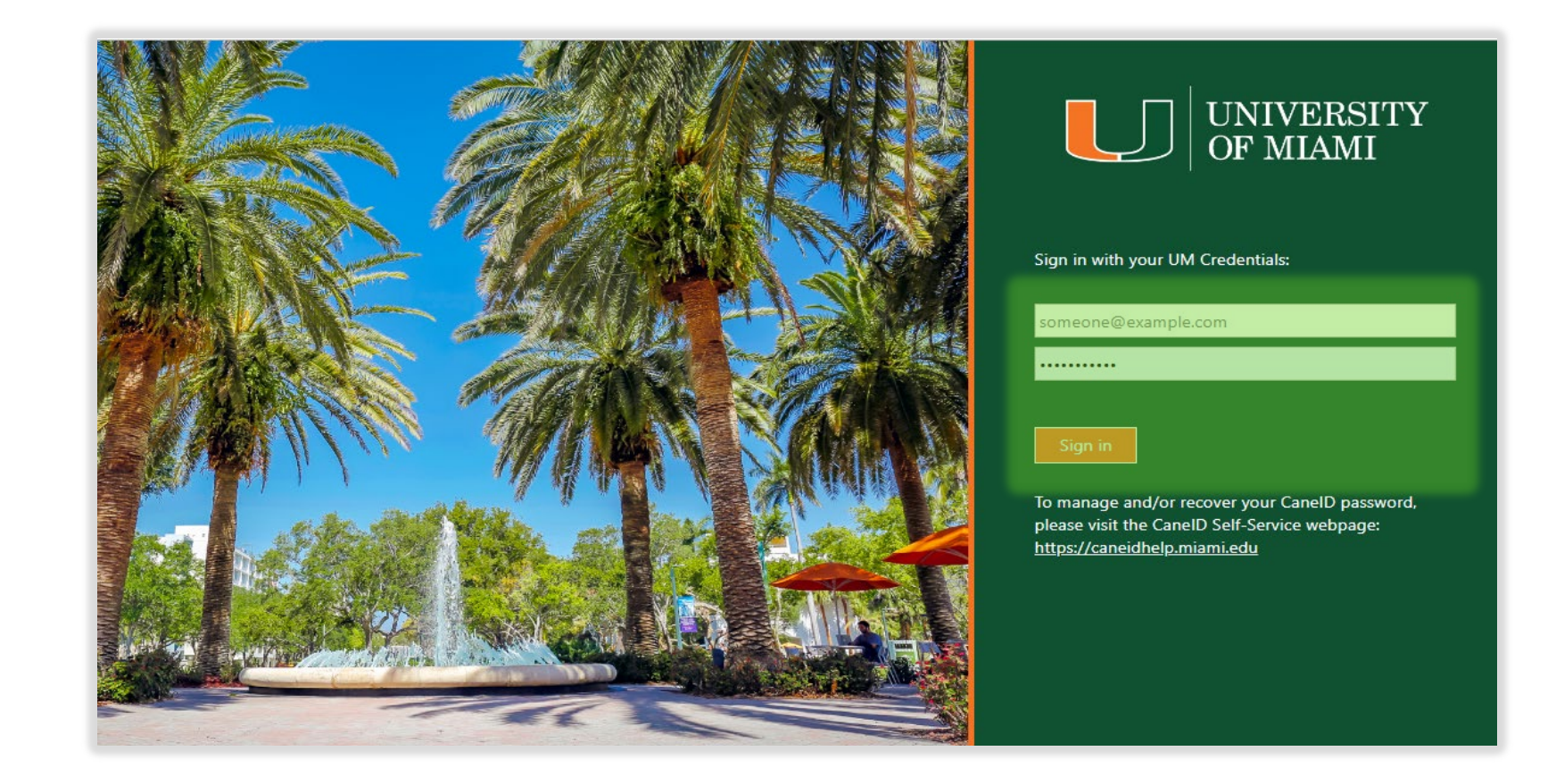

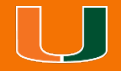

# **Welcome Page**

Once you have been authenticated, your screen name will be visible. Click **Apply for Housing** or **Application** to access your application.

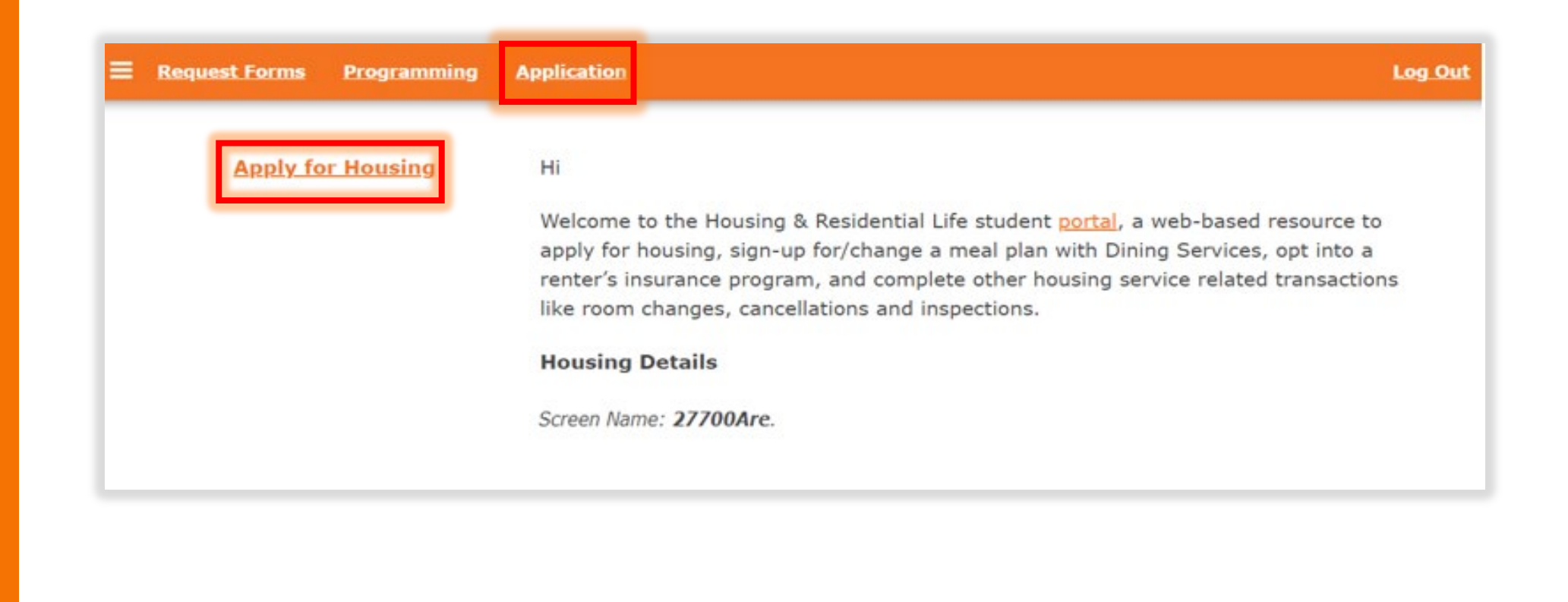

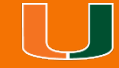

## **Application Term**

Click **CONTINUE** on the current term

## Academic Year 2023-2024

 $(08/14/2023 - 05/11/2024)$ 

You started your application for Academic Year 2023-2024 on 02/01/2023.

You have signed the housing agreement as of 02/01/2023.

Your prepayment is waived.

Your application is complete as of 02/01/2023.

For Fall 2023 you have selected DD Component For Fall 2023 you have selected 100 Block \$500 DD Fall 2023

**CONTINUE** 

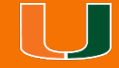

# **Application Summary Page**

### Click **Application Summary** on the Process Menu

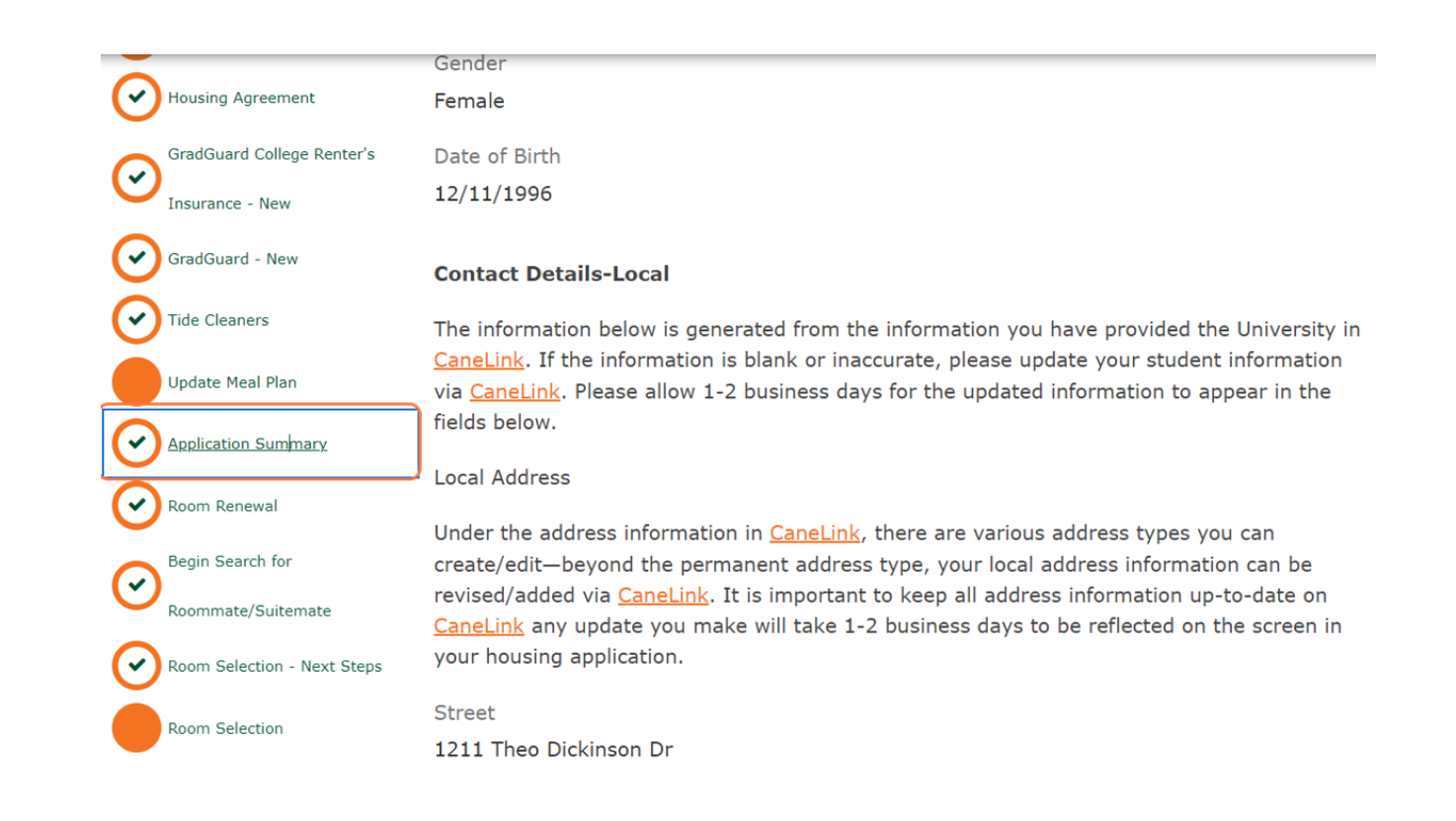

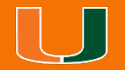

# **Application Summary Page Cont'd**

### Click on **SAVE AND CONTINUE**

**UNIVERSITY OF MIAMI** 

**RESIDENTIAL LIFE** 

HOUSING &

Note the date and time you must renew your current space by.

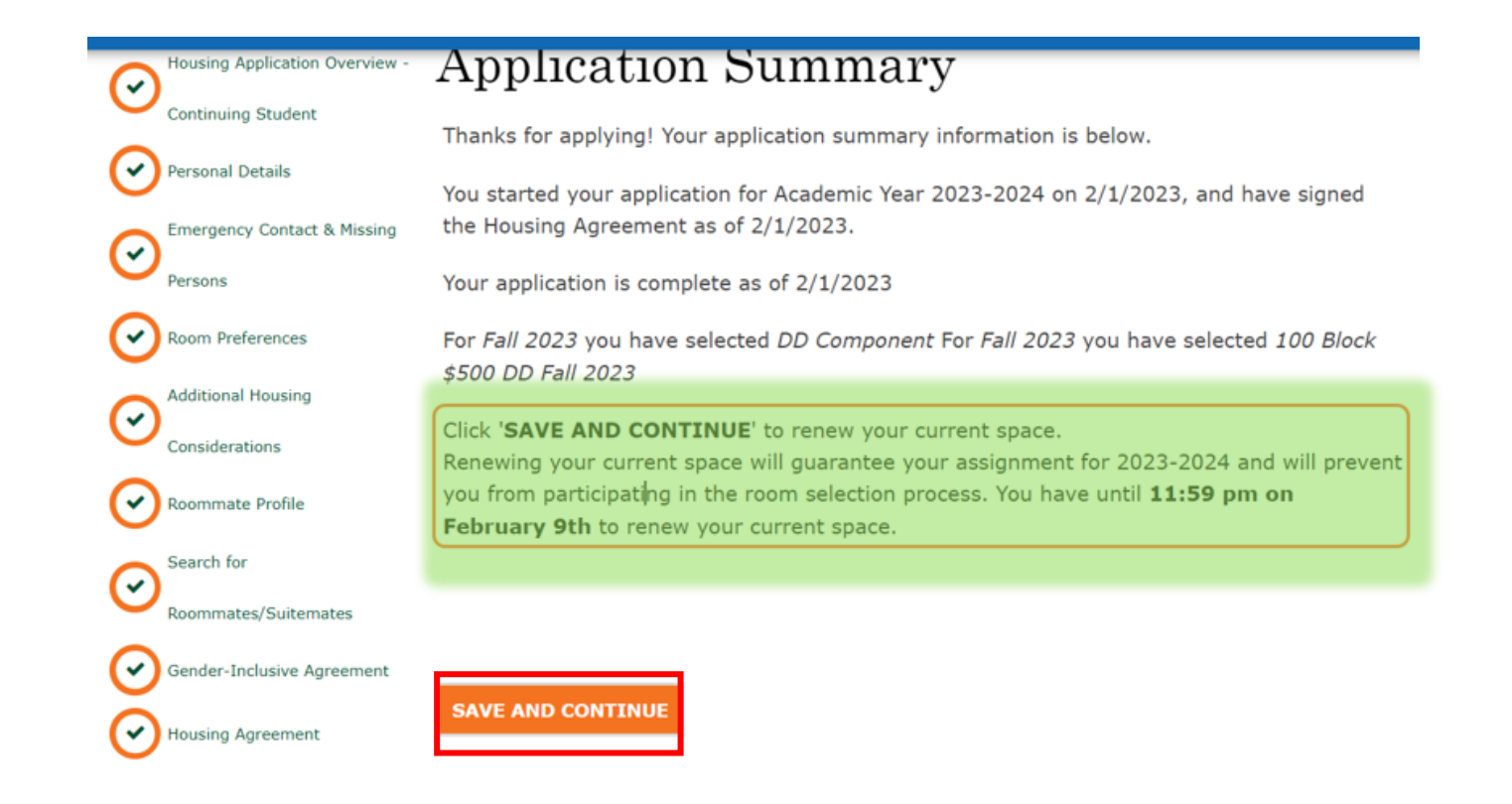

## **Room Renewal Term**

#### Click **CONTINUE** on the current term

### Room Renewal - Term Selector

Please select a term below to continue with your room renewal

### Academic Year 2023-2024

 $(08/14/2023 - 05/11/2024)$ 

You started your application for Academic Year 2023-2024 on 02/01/2023.

You have signed the housing agreement as of 02/01/2023.

Your prepayment is waived.

Your application is complete as of 02/01/2023.

For Fall 2023 you have selected DD Component For Fall 2023 you have selected 100 Block \$500 DD Fall 2023

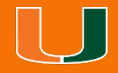

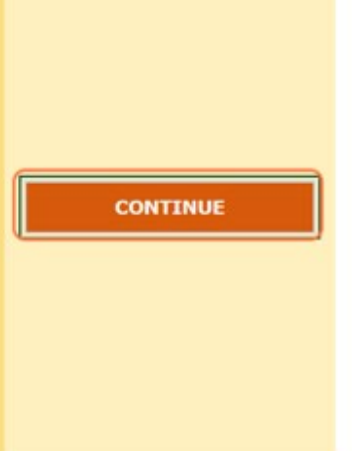

## **Room Renewal Term Cont'd**

Click on **SELECT** on your current space to renew it for the next term session.

Click **SKIP RENEWAL** to proceed without renewing your current space.

Note the date and time you can return to access the room renewal process after skipping and keep in mind that completing the room renewal process will make you ineligible to participate in the room selection process.

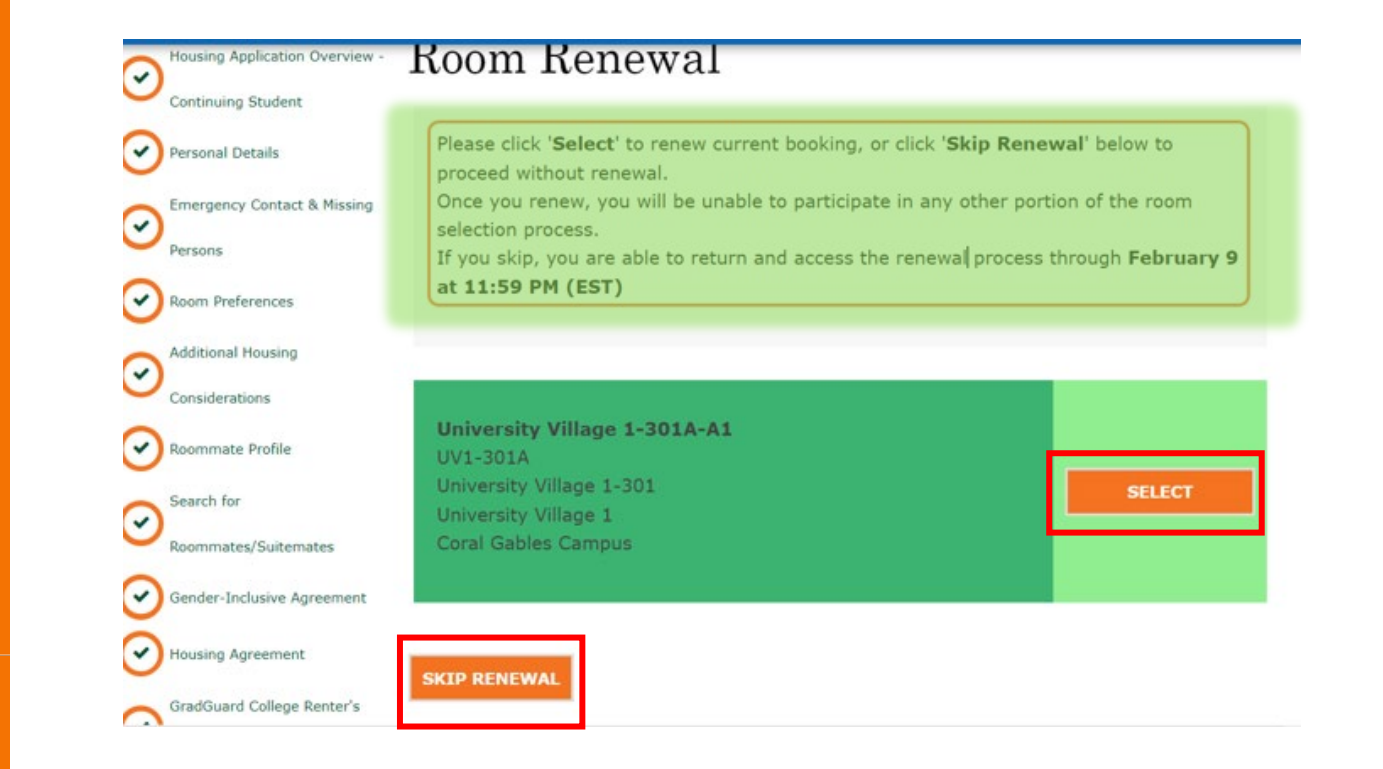

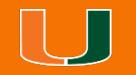

## **Complete Room Renewal**

Click on **Complete Renewal** to finalize your room renewal process.

#### Complete Room Renewal Housing Application Overview -

Please click 'Complete Renewal' to finalize your room renewal process. Your assignment is not confirmed until you receive email confirmation for your Fall and Spring assignments.

**Housing Reservation** 

**COMPLETE RENEWAL** 

UV1-301A, University Village 1-301, University Village 1

#### UNIVERSITY OF MIAMI HOUSING & **RESIDENTIAL LIFE**

 $\checkmark$ 

 $\checkmark$ 

 $\bullet$ 

 $\checkmark$ 

Continuing Student

Emergency Contact & Missing

Personal Details

Room Preferences

Additional Housing

Considerations

Roommate Profile

Roommates/Suitemates

Search for

Persons

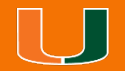

## **Room Renewal Complete**

#### Your room renewal process is now complete!

Please check your UM email for confirmations. If you are missing confirmation on your new room assignments, contact housing.

Take note of requests to switch if you would like to make changes to your new booking.

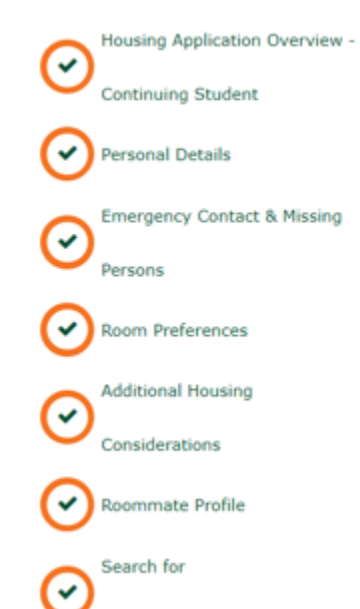

### Know Your Roommate(s) - KYR

#### Thanks for Renewing!

Your housing reservation for Academic Year 2023-2024 has now been confirmed and you may view your assignment/roommate information below. You will not be eligible to participate in the room selection process. Information regarding requests to switch rooms/room types will be made available towards the end of February.

#### Suitemate(s)

You do not have any suitemates for this semester!

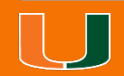

**UNIVERSITY OF MIAMI** 

RESIDENTIAL LIFE

**HOUSING &** 

# **Room Renewal Email Confirmation**

You will receive an email confirming the completion of your room renewal like the one shown below.

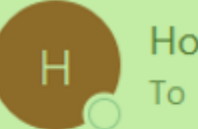

Housing and Residential Life <housing@miami.edu> O Aremu, Moromoke O

Start your reply all with:

Okay, thank you!

Great, thank you so much!

Great, thanks for letting r

Hello Mo, You have renewed your room for Academic Year 2023-2024.

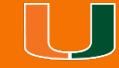

## **Room Assignment Email Confirmations**

You will receive two emails confirming your room assignments for the new term sessions like the one shown below.

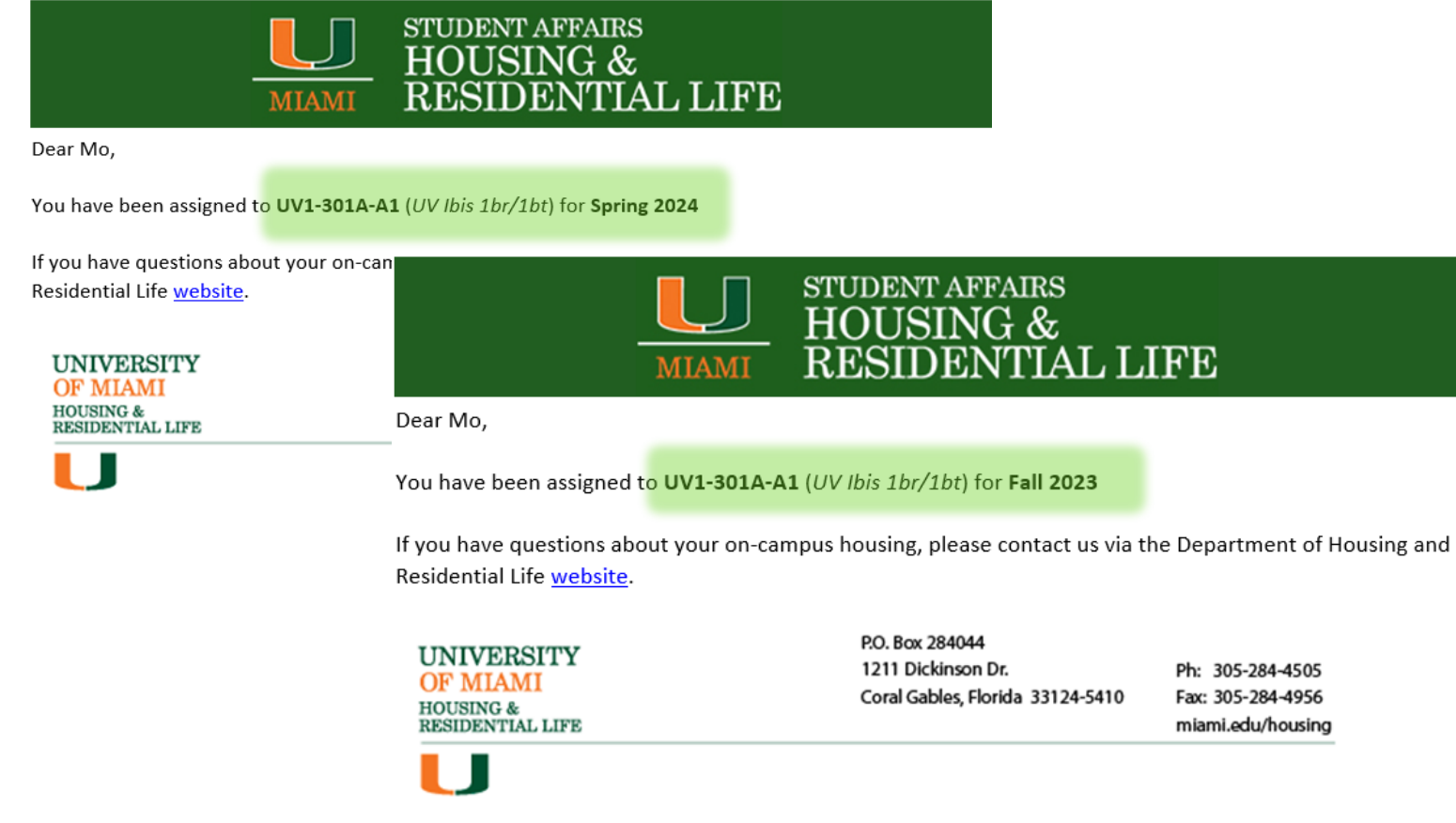

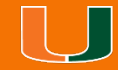